# What's New in 9.5.45 - 9.5.46

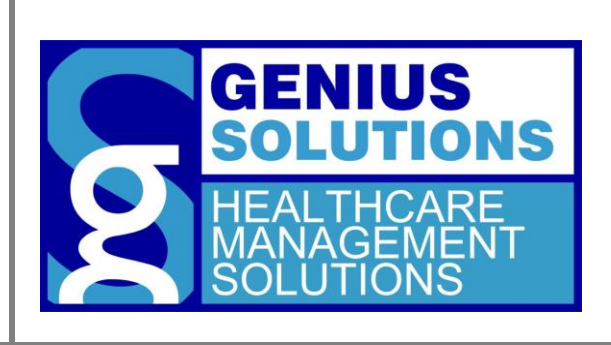

This document was developed by Genius Solutions to introduce users to the features/modifications that have been released in versions 9.5.45 - 9.5.46 of eTHOMAS. Click on the text or page numbers within the Contents page to be brought to that specific item within the document.

eTHOMAS

## **Contents**

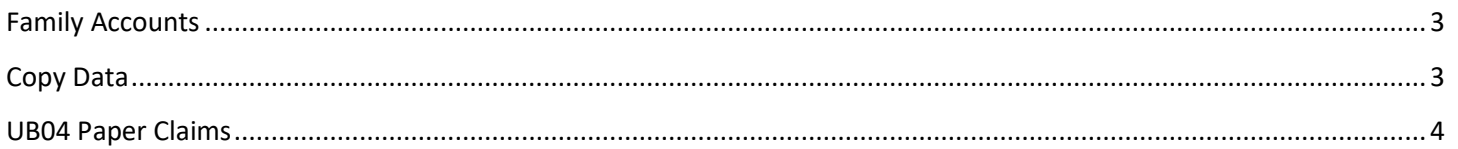

#### <span id="page-2-0"></span>**Family Accounts**

Patients who belong to a family account will now have a family icon on their account to identify that they are part of a family. Clicking on the icon will bring the user to the Family List. This feature will allow you to easily view and access family accounts.

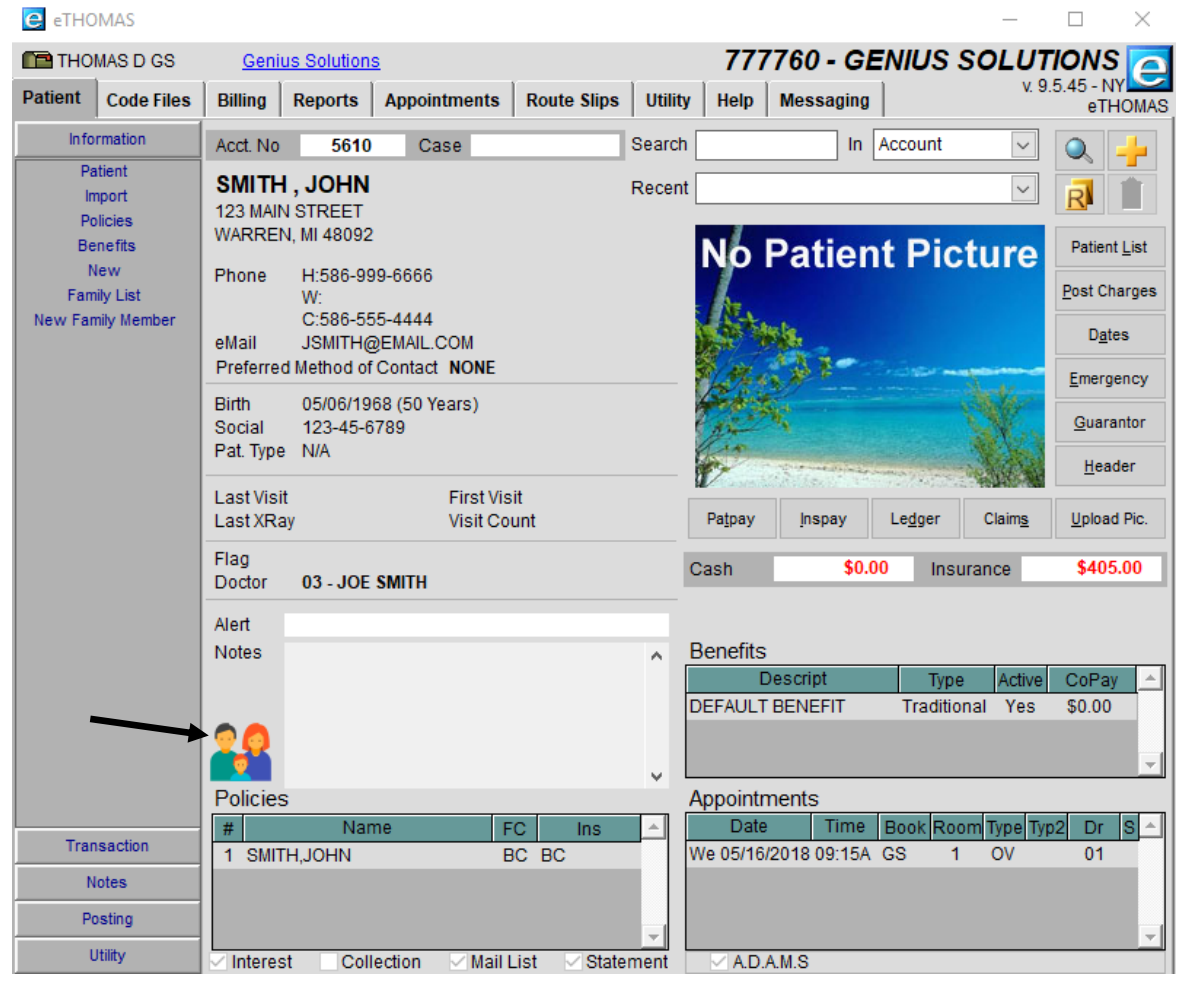

**eTHOMAS NOTE**

The icon may display in a different area of the patient screen if certain system/computer settings are activated.

## <span id="page-2-1"></span>**Copy Data**

A new feature called Copy Data has been added to Maintenance.exe to allow users to copy codes from one medsys to another. Please contact the Genius Solutions Support Department for more information on using this feature.

#### <span id="page-3-0"></span>**UB04 Paper Claims**

Additional fields have been added to the UB04 header to allow for different spacing of items in box 80 of the UB04 paper claim. In some instances, offices may be required to populate only a specific line in box 80. To accomplish this, three additional fields have been added; one for each line. If populated, the larger, original box will continue to populate in box 80. The additional boxes will populate only when the original box is empty.